## **FedEx Production Key 取得ガイド**

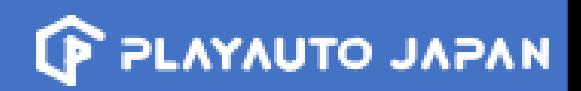

#### **Fedexにログインし、 <https://www.fedex.com/en-us/developer.html>へ接続します。** 1 **※ 言語は必ず「English」をお選びください。**

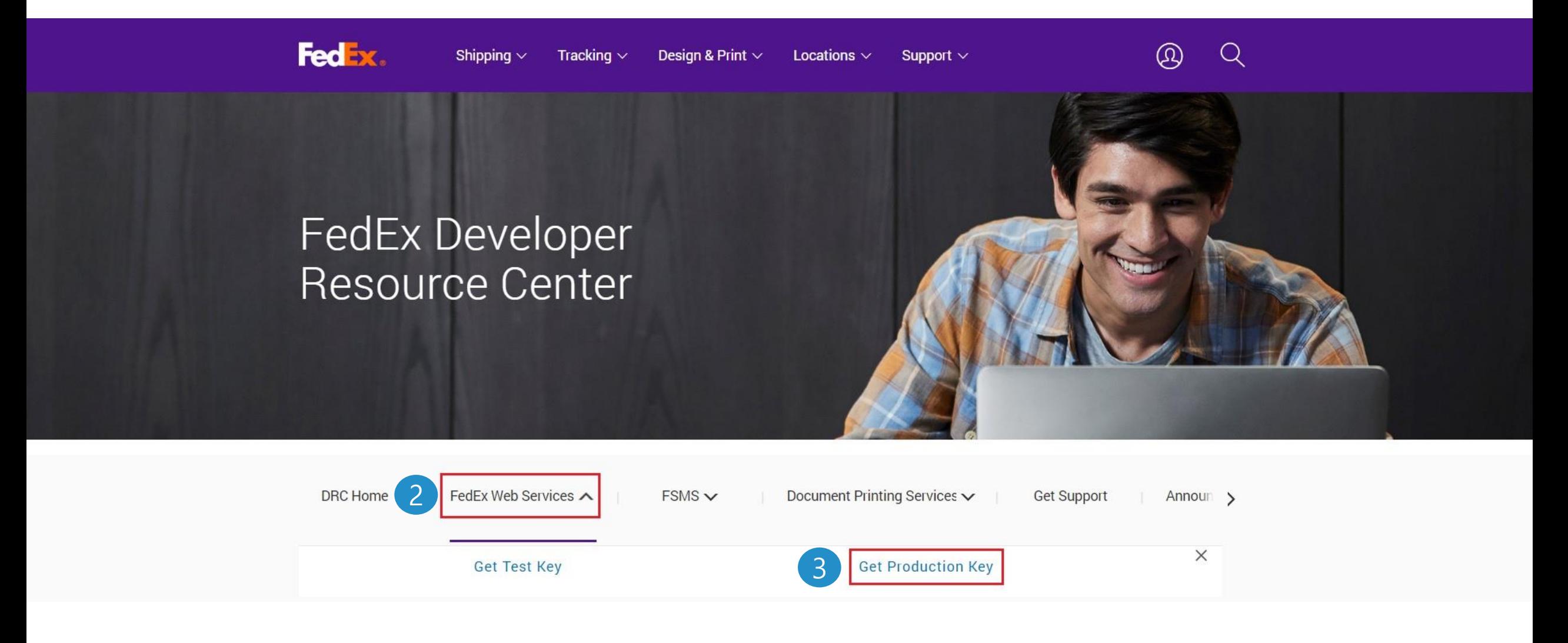

![](_page_1_Picture_1.jpeg)

### **次のページからGET PRODUCTION KEYをお選びください。**

## Welcome to FedFx Web Services

**Note:** The FedEx Web Services (SOAP) is now in development containment. All new integrations can be completed using RESTFul APIs available at the FedEx Developer Portal. Customers moving to Production will need a new set of credentials to replace the existing TEST credentials. Click the "Get Production Key" below.

![](_page_1_Picture_5.jpeg)

Customers moving to production will need a new set of credentials that will replace the test credentials currently in their application. Credentials include Meter Number, Authentication Key, and Password.

Note: FedEx account billing contact information is required to complete the production registration process.

![](_page_1_Picture_9.jpeg)

# **FedEx Production Key 取得ガイド**

![](_page_2_Picture_1.jpeg)

#### **画像のように選択し、Continueを押してください。**

![](_page_2_Figure_3.jpeg)

![](_page_3_Picture_1.jpeg)

#### **License AgreementのI Acceptを押してください。**

![](_page_3_Picture_19.jpeg)

## **FedEx Production Key 取得ガイド**

![](_page_4_Picture_36.jpeg)

## **※ 必ず国家コードを前にご入力ください。 例:+81312345678 / +818012345678**

**4.4% \*は必須項目なので、全てご入力ください。 ※パスワードはメールに送信されますので、 必ず受信できるメールアドレスをご記入ください。**

**P PLAYAUTO JAPAN** 

![](_page_5_Figure_1.jpeg)

Congratulations! Your Production System Access information is confirmed.

There are two parts to the FedEx Authentication process. There is a security code and a production key.

Please retain the following information in a secured environment. You will need this information to run your Web Services in the FedEx Production environment.

A confirmation email will be sent to you with your Production password and directions for executing your FedEx Web Services application in the FedEx Production environment. The Authentication Key will not be included in your email.

Supported Web Services: FedEx Web Services for Shipping **Authentication Key:** Meter Number. Go to FedEx  $\bullet$ **Developer Resource Center** 

**「Authentication Key」と「Metter Number」は ソリューションに入力する情報になります。**

**※ Authentication Keyはメールに送信されませんので、必ずメモしてください!!**

![](_page_5_Picture_9.jpeg)

**PLAYAUTO JAPAN** 

#### **FedExサイトからの取得作業は完了です。 パスワードメールを確認後、広げてドットコムへアクセスし、取得した情報をご登録ください!**

![](_page_6_Figure_3.jpeg)

![](_page_7_Picture_1.jpeg)

![](_page_7_Figure_2.jpeg)